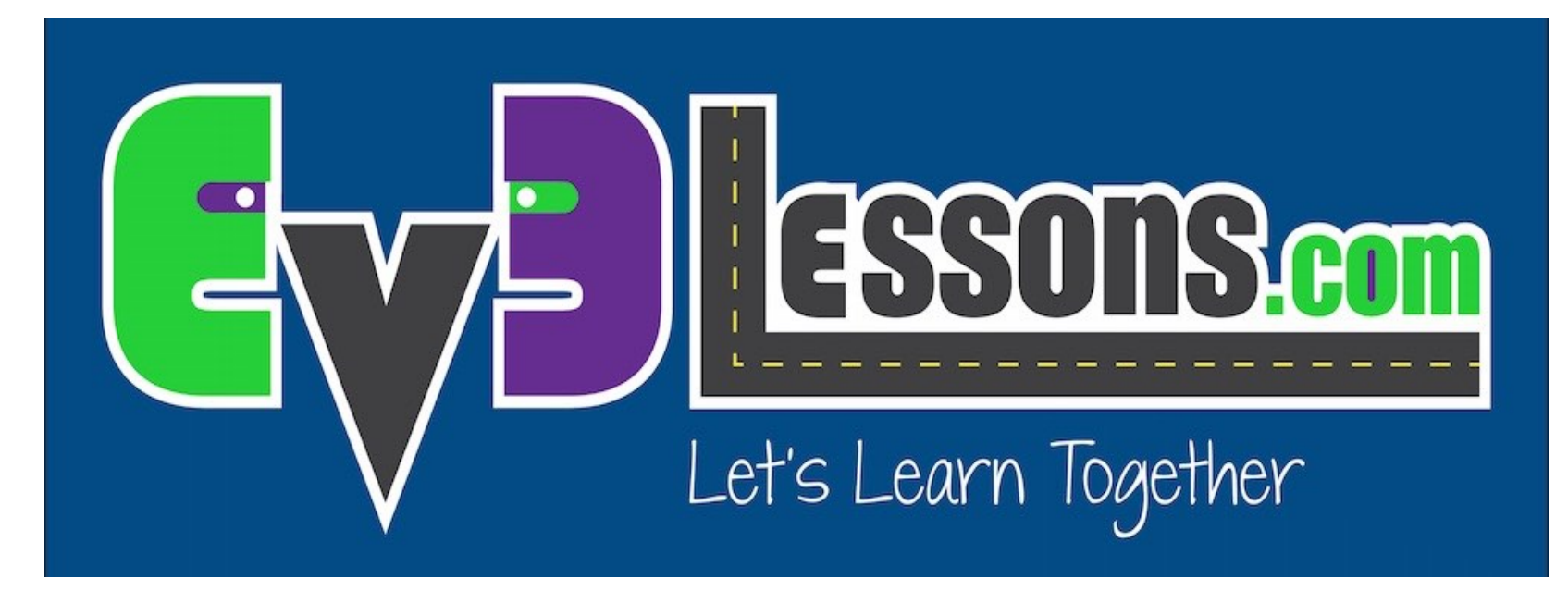

#### Movendo em Linha Reta

By Sanjay and Arvind Seshan

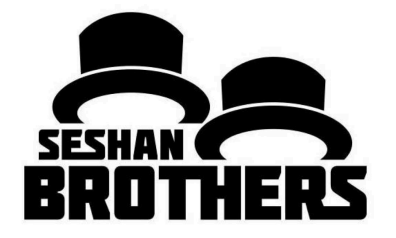

#### LIÇÕES DE PROGRAMAÇÃO EV3 INICIANTE

### OBJETIVOS DA LIÇÃO

- **1. Aprender como fazer seu robô ir para frente e para trás**
- **2. Aprende como usar o Bloco Mover Direção**
- **3. Aprenda como ler valores do sensor usando Visualização de Porta (Port View)**

### BLOCO DE MOVER DIREÇÃO

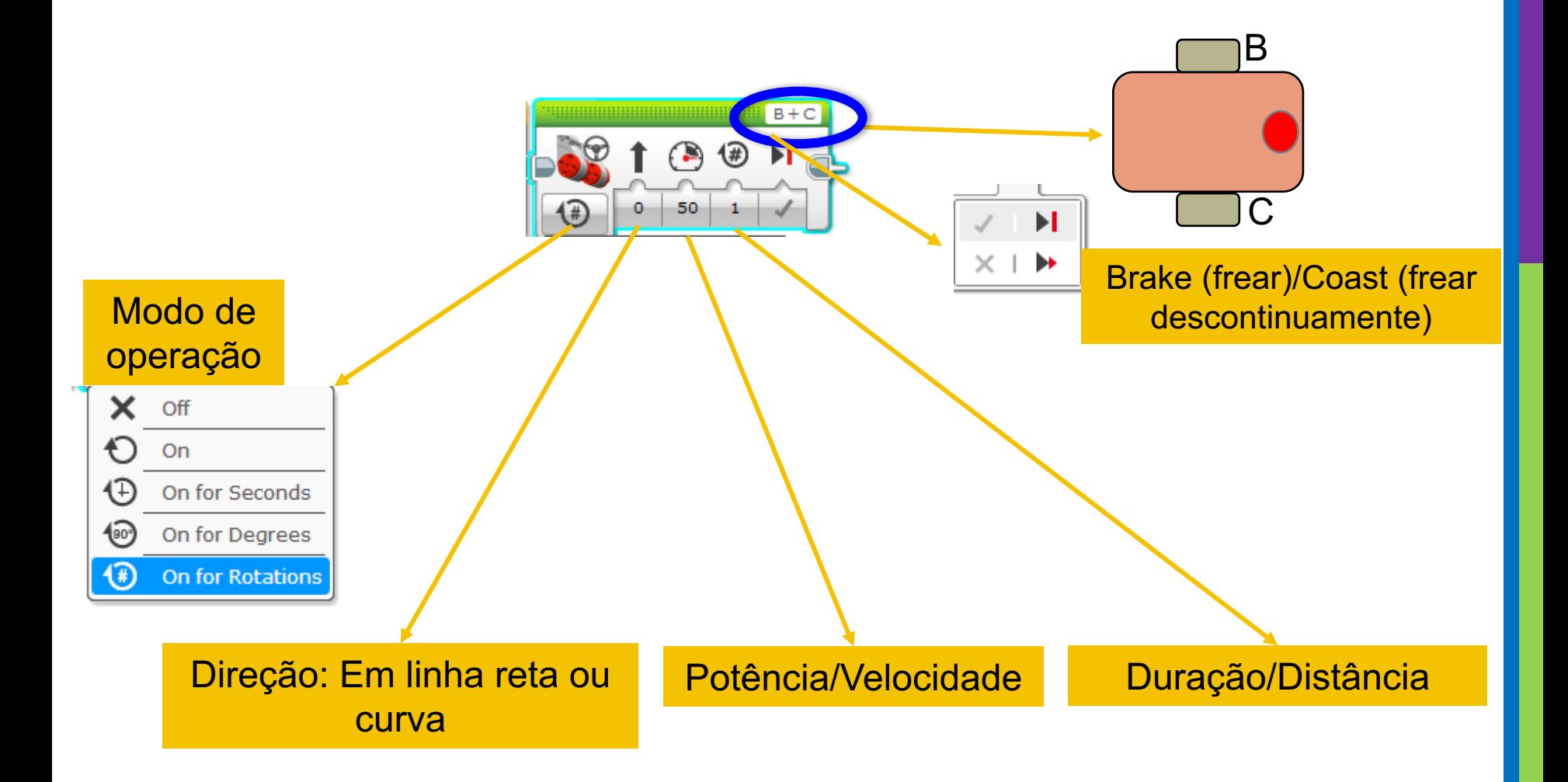

### POTÊNCIA NEGATIVA E POSITIVA: PARA TRÁS E PARA FRENTE

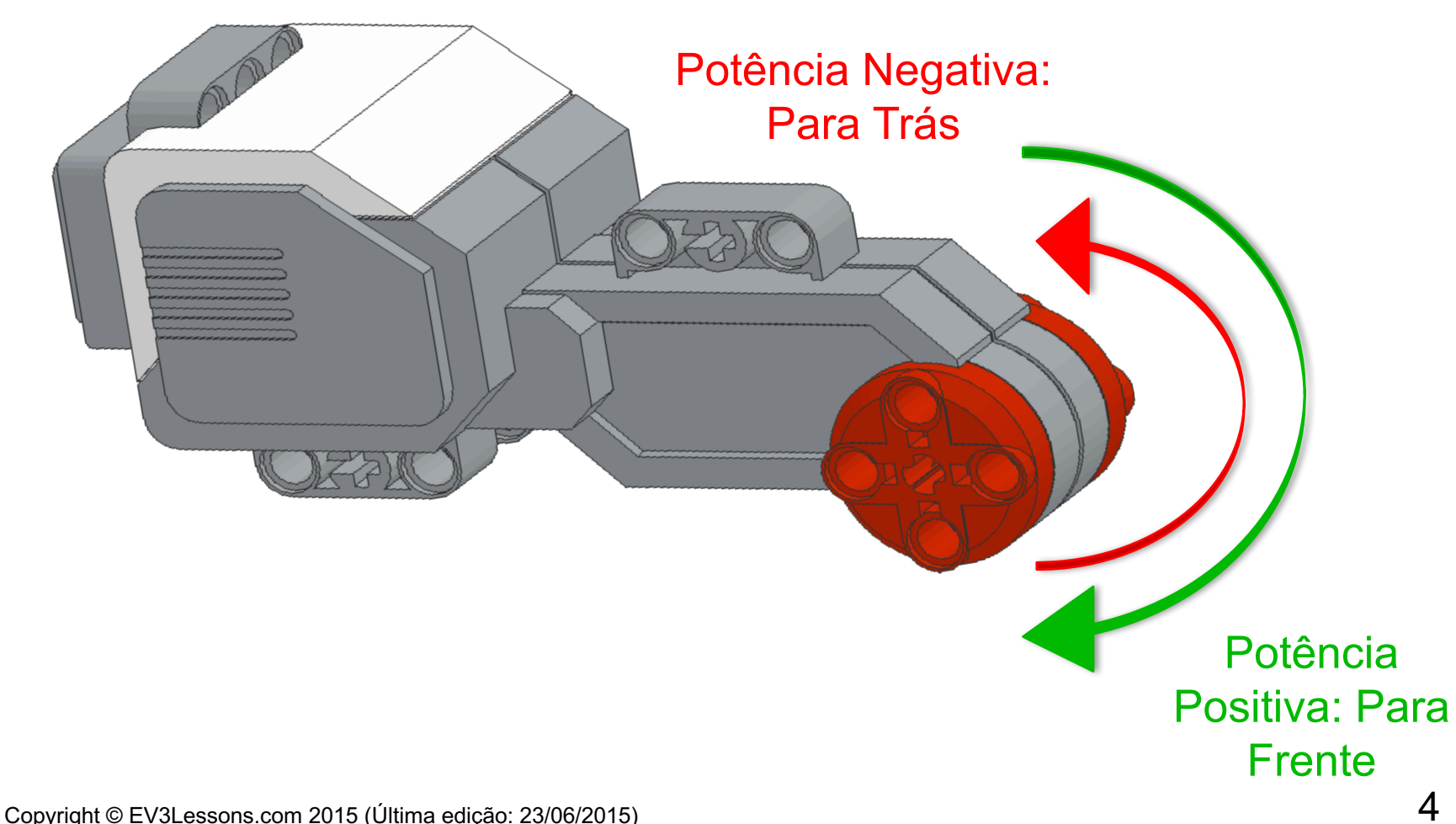

# COMO VOCÊ USA MOVER EM LINHA RETA?

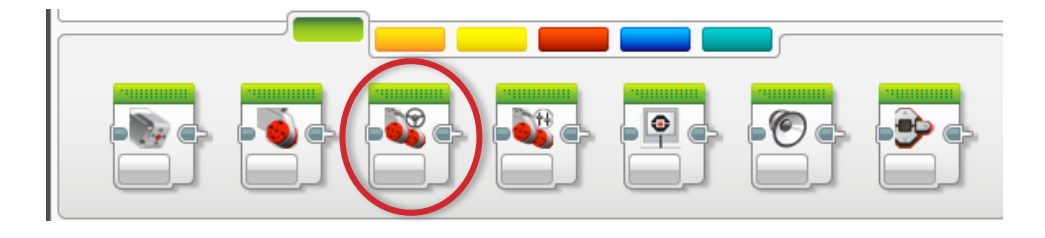

ETAPA 1: Aba do Bloco Verde, Clique e segure Mover Direção e arraste para a área de programação

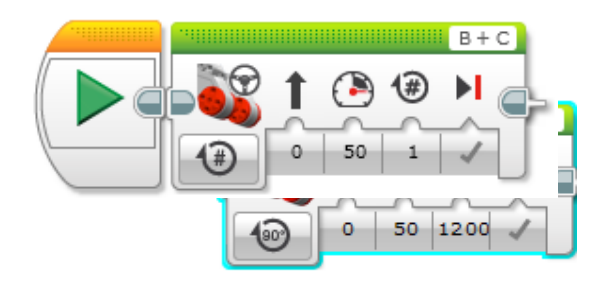

ETAPA 2: Deixe próximo do Bloco Inicial (seta verde) (Ver animação)

## DESAFIO 1: MOVER EM LINHA RETA (3 SEGUNDOS)

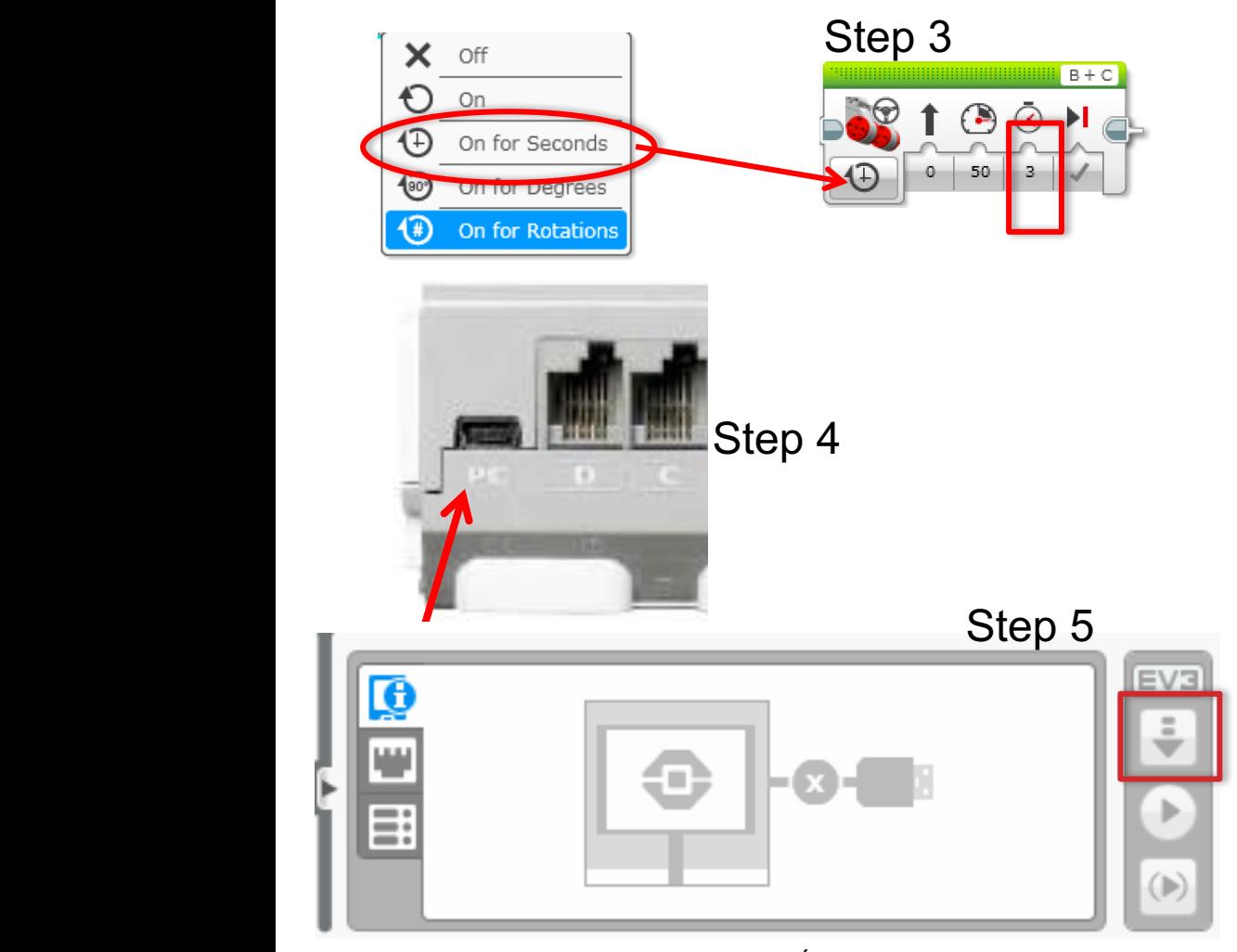

ETAPA 1: Aba do Bloco Verde, Clique e segure Mover Direção e arraste para a área de programação. ETAPA 2: Arraste o próximo STEP 2: Deixe junto ao Bloco Inicial (seta verde).

ETAPA 3: Selecione Opções. Mover "3 Segundos".

ETAPA 4: Conecte o cabo USB no EV3 e no Laptop.

ETAPA 5: Baixe para o EV3

Copyright © EV3Lessons.com 2015 ((Última edição: 23/06/2015)  $\overline{6}$ **The Propyright**  $\heartsuit$  **is visible second** 

## INSTRUÇÕES DE PROFESSORES

- **Divida as turma em grupos conforme a necessidade**
- **Dê a cada time uma cópia do Worksheet Desafio do Movimento em Linha Reta**
- **Detalhes do desafio estão no slide 8**
- **Página de Discussão no slide 9**
- **Solução do Desafio no slide 10**
- **Uma maneira melhor no slide 11**

### MOVER EM LINHA RETA: SEGUNDO VS. GRAUS VS. ROTAÇÕES

**DESAFIO: Mova seu robô para frente a partir da linha inicial até a linha de chegada (1) e volte à linha de partida (2).**

**Tente no modo SEGUNDOS, GRAUS ou ROTAÇÕES e ajuste a duração/distância.**

**Tente diferentes velocidades.**

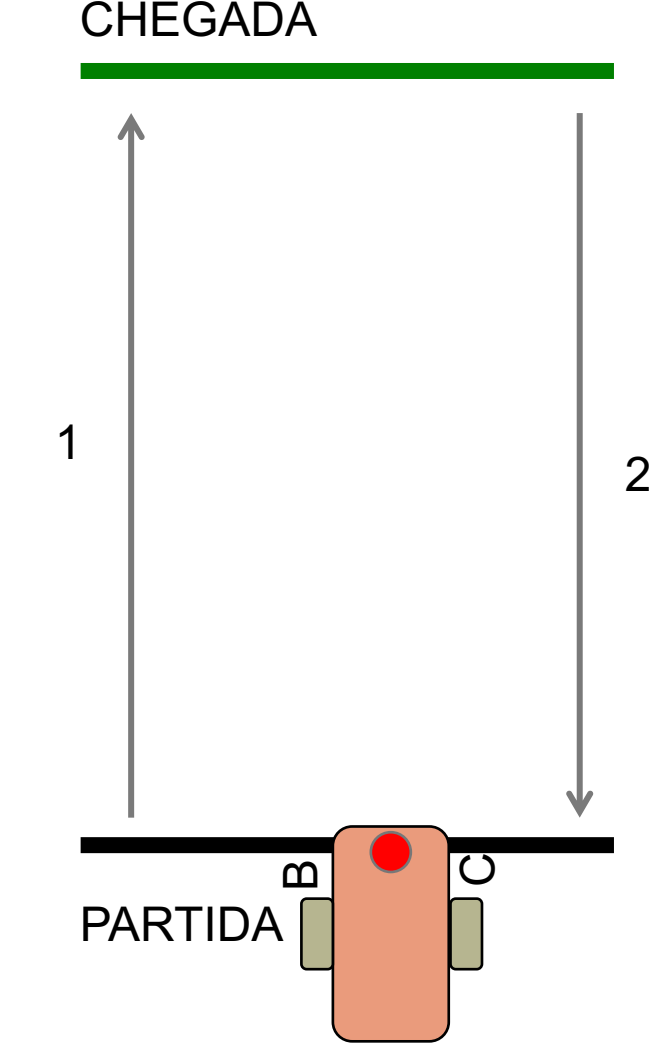

### DISCUSSÃO DE MOVER EM LINHA RETA

#### **Você supõe e checa muito?**

Sim. Programação com segundos, rotações e graus usando suposições e checando toma muito tempo e esforço.

#### **Alterar a velocidade conta?**

Sim. Quando você move em segundos sua velocidade contará.

#### **O tamanho das rodas importa? Por quê?** O tamanho das rodas afeta em graus/rotações.

#### **O nível de bateria vai importar? Por quê?** Quando você move em segundos, o nível de bateria muda a potência.

 $\sim$  Copyright © EV3Lessons.com 2015 (Última edição 23/06/2015)  $\,$ 

# SOLUÇÃO DO DESAFIO

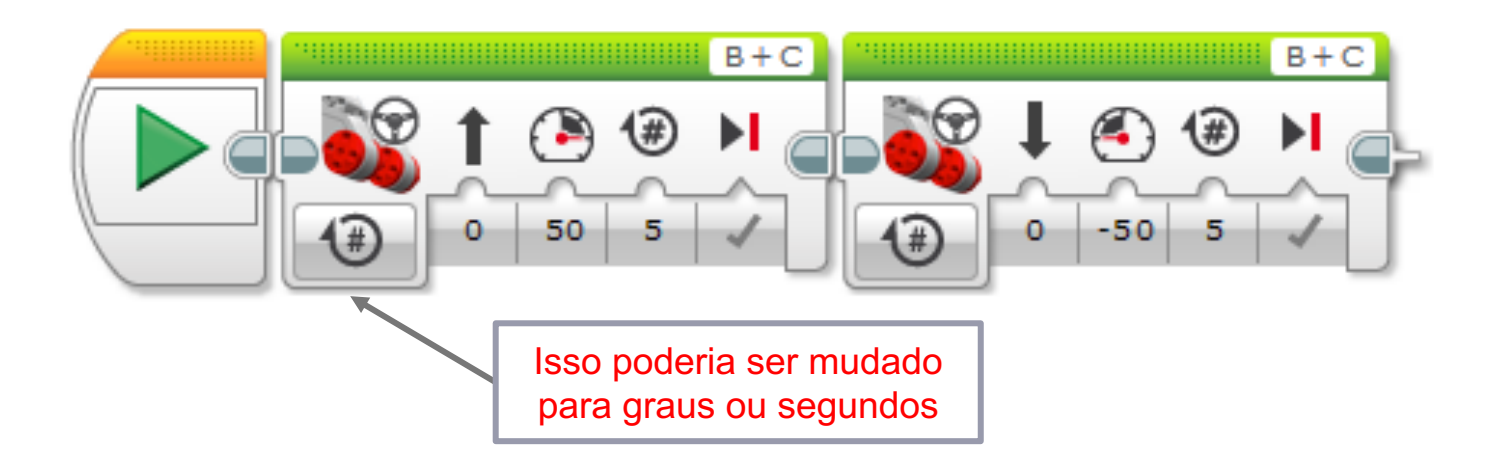

• **Há uma maneira melhor (vá para o slide 11) para solucionar esse desafio**

## SOLUÇÃO: USE VISUALIZAÇÃO DE PORTAS

#### **Tente "port view" no brick (na aba de app do Brick)**

- Mova seu robô com sua mão a partir da linha inicial até a linha final
- Leia quantos graus move
- Use esse número em Bloco de Mover Direção para a distância correta.

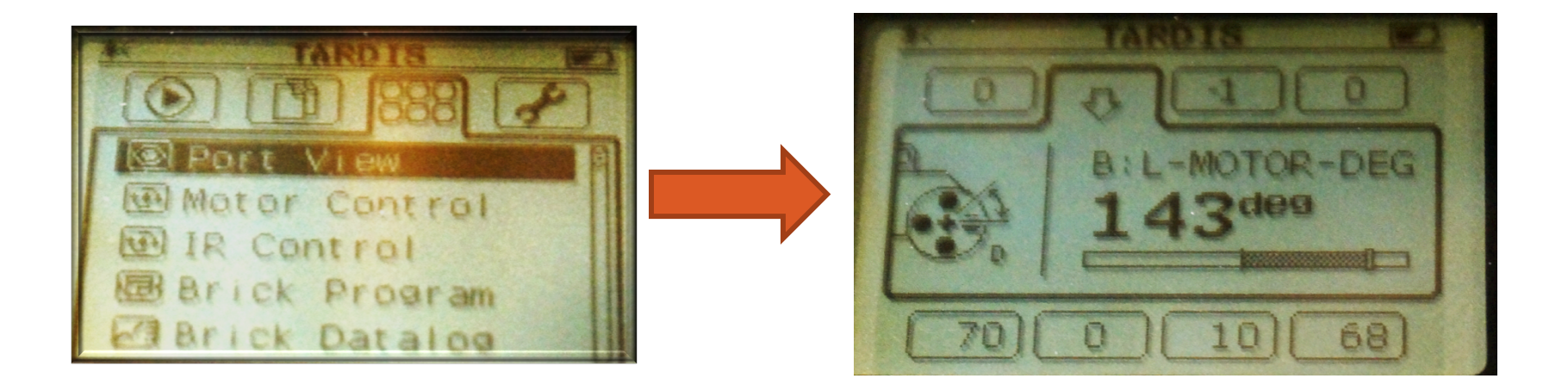

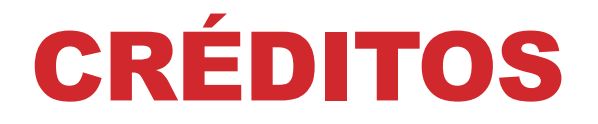

#### **Esse tutorial foi criado por Sanjay Seshan e Arvind Seshan Mais lições etão disponíveis em www.ev3lessons.com Traduzido por** *GAMETECH CANAÃ*

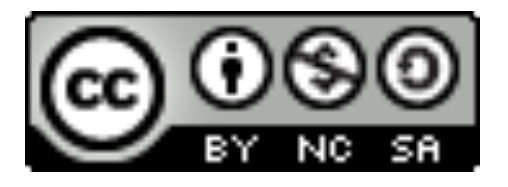

Esse trabalho está licensiado sobre Creative Commons Attribution-NonCommercial-ShareAlike 4.0 International License.